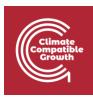

# Energy and Flexibility Modelling Hands-on 9 (macOS)

Please use the following citation for:

• This exercise

Cannone, C., Tan, N., Kell, A., Howells, M. (2022, January). Hands-on 9: Energy and Flexibility Modelling. <u>http://doi.org/10.5281/zenodo.5920617</u>

#### • clicSANDMac Software

Cannone, C., Tan, N., Kell, A., de Wet, N., Howells, M., Yeganyan, R. (2021). clicSANDMac [computer software]. <u>http://doi.org/10.5281/zenodo.5879056</u>

#### OSeMOSYS Google Forum

Please sign up to the help Google forum <u>here</u>. If you are stuck, please ask questions here. If you get ahead, please answer questions in the same forum. Please state that you are using the 'clicSAND' Interface.

#### Learning outcomes

By the end of this exercise, you will be able to represent the following in OSeMOSYS:

- 1) Residential appliances and residential electricity demand
- 2) Commercial appliances and commercial electricity demand
- 3) Industrial appliances and industrial electricity demand
- 4) Resource potential

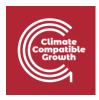

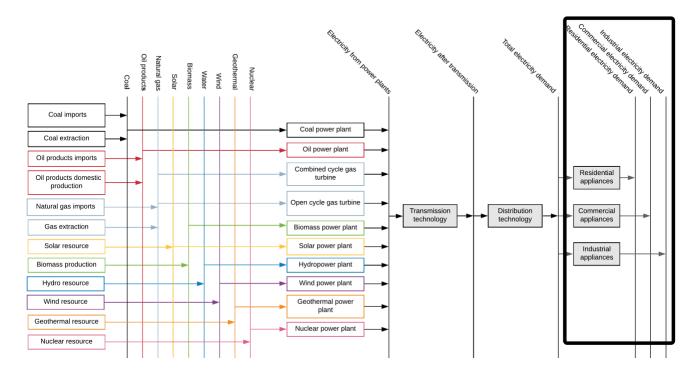

# Add Sector-specific energy demands

The first step to represent energy sectors in OSeMOSYS is by splitting the Total Electricity Demand (ELC003) into sectors. In this exercise, we will split the Total Electricity Demand into 3 sectors: industrial, commercial, and residential. As learnt in **Hands-on 3**, to represent a demand in OSeMOSYS we need to define a new Commodity. Therefore, three new commodities need to be listed in SETS:

- 1. INDELC Industrial Electricity Demand
- 2. **RESELC** Residential Electricity Demand
- 3. COMELC Commercial Electricity Demand

To avoid double-counting, we need to return the values for the **SpecifiedAnnualDemand** of **ELC003** and its corresponding **SpecifiedDemandProfile** to the original default values. This is because we will later define **SpecifiedAnnualDemand** and **SpecifiedDemandProfile** for **INDELC**, **RESELC** and **COMELC**.

Try it: remove values from ELC003 and add three new electricity demands.

 Go to Parameters -> In Column A, filter out for the parameter SpecifiedAnnualDemand

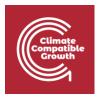

2. In Column F, filter out for ELC003. You will see that in cell K41971 there are the data that we added in the previous exercise.

| 4     | A                     | В               | F      | К        | L        | М      | N      | 0      | Р        | Q       |
|-------|-----------------------|-----------------|--------|----------|----------|--------|--------|--------|----------|---------|
|       |                       |                 |        |          |          |        |        |        |          |         |
|       |                       |                 |        |          |          | _      | _      |        |          |         |
| 1     | Parameter             | <b>T</b> REGION | FUEL 🖅 | 2015 💌   | 2016 💌 2 | 2017 💌 | 2018 💌 | 2019 💌 | 2020 🎽   | 2021 🝸  |
| 41971 | SpecifiedAnnualDemand | RE1             | ELC003 | 3.112018 | 28.7     | 30     | 30.6   | 31.7   | 32.78937 | 33.9243 |

3. Instead of those numbers **add a 0 from 2015 to 2070**.

| 4     | A                     | В      | F      | к      | L    | M    | N    | 0    | P    | 0    | R    | \$   |          |
|-------|-----------------------|--------|--------|--------|------|------|------|------|------|------|------|------|----------|
|       |                       |        |        |        |      |      |      |      |      |      |      |      |          |
|       |                       |        |        |        |      |      |      |      | _    | _    | _    |      |          |
| 1     | Parameter 🗾           | REGION | FUEL 📲 | 2015 🗡 | 2016 | 2017 | 2018 | 2019 | 2020 | 2021 | 2022 | 2023 | <b>•</b> |
| 41971 | SpecifiedAnnualDemand | RE1    | ELC003 | 0      |      | 0    | 0    | 0    | 0    | 0    | 0    | 0    | 0        |

4. Make sure that there are only Zeros in the **SpecifiedDemandProfile** correspondent to ELC003.

| - A                          | В       | F        | K        | L | M | N         |
|------------------------------|---------|----------|----------|---|---|-----------|
|                              |         |          |          |   |   |           |
|                              |         |          |          |   |   |           |
|                              |         | X cure I |          |   |   |           |
|                              |         |          |          |   |   |           |
| 42021 SpecifiedDemandProfile | RE1     | ELC003   | 0        | 0 | 0 | · · · · · |
| 42022 SpecifiedDemandProfile | RE1     | ELC003   | 0        | 0 | 0 | 0         |
| 42023 SpecifiedDemandProfile | RE1     | ELC003   | 0        |   | - |           |
| 42024 SpecifiedDemandProfile | RE1     | ELC003   | 0        | - | - | -         |
| 42025 SpecifiedDemandProfile | RE1     | ELC003   | 0        |   |   |           |
| 42026 SpecifiedDemandProfile | RE1     | ELC003   | 0        | - | - | -         |
| 42027 SpecifiedDemandProfile | RE1     | ELC003   | 0        |   | - |           |
| 42028 SpecifiedDemandProfile | RE1     | ELC003   | 0        | - |   |           |
| 42029 SpecifiedDemandProfile | RE1     | ELC003   | 0        |   |   |           |
| 42030 SpecifiedDemandProfile | RE1     | ELC003   | 0        |   |   |           |
| 42031 SpecifiedDemandProfile | RE1     | ELC003   | 0        |   |   |           |
| 42032 SpecifiedDemandProfile | RE1     | ELC003   | 0        |   | 0 | 0         |
| 42033 SpecifiedDemandProfile | RE1     | ELC003   | 0        |   | 0 | 0         |
| 42034 SpecifiedDemandProfile | RE1     | ELC003   | 0        | 0 | 0 | 0         |
| 42035 SpecifiedDemandProfile | RE1     | ELC003   | 0        | 0 | 0 | 0         |
| 42036 SpecifiedDemandProfile | RE1     | ELC003   | 0        | 0 | 0 | 0         |
| 42037 SpecifiedDemandProfile | RE1     | ELC003   | 0        | 0 | 0 | 0         |
| 42038 SpecifiedDemandProfile | RE1     | ELC003   | 0        | 0 | 0 | 0         |
| 42033 SpecifiedDemandProfile | RE1     | ELC003   | 0        | 0 | 0 | 0         |
| 42040 SpecifiedDemandProfile | RE1     | ELC003   | 0        | 0 | 0 | 0         |
| 42041 SpecifiedDemandProfile | RE1     | ELC003   | 0        | 0 | 0 | 0         |
| 42042 SpecifiedDemandProfile | RE1     | ELC003   | 0        | 0 | 0 | 0         |
| 42043 SpecifiedDemandProfile | RE1     | ELC003   | 0        | 0 | 0 | 0         |
| 42044 SpecifiedDemandProfile | RE1     | ELC003   | 0        | 0 | 0 | 0         |
| 42045 SpecifiedDemandProfile | RE1     | ELC003   | 0        | 0 | 0 | 0         |
| 42046 SpecifiedDemandProfile | RE1     | ELC003   | 0        | 0 | 0 | 0         |
| 42047 SpecifiedDemandProfile | RE1     | ELC003   | 0        | 0 | 0 | 0         |
| 42048 SpecifiedDemandProfile | RE1     | ELC003   | 0        | 0 | 0 | 0         |
| 42043 SpecifiedDemandProfile | RE1     | ELC003   | 0        | 0 | 0 | 0         |
| 42050 SpecifiedDemandProfile | RE1     | ELC003   | 0        | 0 | 0 | 0         |
| 42051 SpecifiedDemandProfile | RE1     | ELC003   | 0        | 0 |   |           |
|                              |         |          |          |   | ~ |           |
| ✓ 	► Naming SETS             | Paramet | ers Tol  | DataFile |   | Ð |           |
|                              |         |          |          |   | - |           |

- 5. Add three new commodities in SETS:
  - INDELC Industrial Electricity Demand
  - **RESELC** Residential Electricity Demand

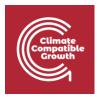

- COMELC - Commercial Electricity Demand

| E F    |                                |  |  |  |  |  |  |  |  |
|--------|--------------------------------|--|--|--|--|--|--|--|--|
|        | Commodities                    |  |  |  |  |  |  |  |  |
| Cade   | Description                    |  |  |  |  |  |  |  |  |
| ELC003 | Electricity after distribution |  |  |  |  |  |  |  |  |
| COA    | Coal                           |  |  |  |  |  |  |  |  |
| OIL    | Oil fuel                       |  |  |  |  |  |  |  |  |
| NGS    | Natural Gas                    |  |  |  |  |  |  |  |  |
| ELC001 | Electricity from power plants  |  |  |  |  |  |  |  |  |
| ELC002 | Electricity after transmission |  |  |  |  |  |  |  |  |
| BIO    | Biomass                        |  |  |  |  |  |  |  |  |
| нүр    | Hydro                          |  |  |  |  |  |  |  |  |
| GEO    | Geothermal                     |  |  |  |  |  |  |  |  |
| URN    | Uranium                        |  |  |  |  |  |  |  |  |
| SOL    | Sun                            |  |  |  |  |  |  |  |  |
| WND    | Wind                           |  |  |  |  |  |  |  |  |
|        | Industrial Electricity Demand  |  |  |  |  |  |  |  |  |
| COMELC | Commercial Electricity Demand  |  |  |  |  |  |  |  |  |
| RESELC | Residential Electricity Demand |  |  |  |  |  |  |  |  |

- 6. Go to Parameters and in Column A filter out again for the parameter **SpecifiedAnnualDemand**.
- 7. In column F, filter out for INDELC, COMELC and RESELC.
- 8. Add the data provided in the <u>Data prep file</u>.

|       | A                     | F      | G | к      | L        | M        | N      | 0        | P        |
|-------|-----------------------|--------|---|--------|----------|----------|--------|----------|----------|
|       |                       |        |   |        |          |          |        |          |          |
|       |                       | -      |   |        | _        | _        | _      | _        |          |
| 1     | Parameter             | FUEL D |   | 2015 🎽 | 2016 🔼 2 | :017 🔼 : | 2018 🔼 | 2019 🔼   | 2020 🔼   |
| 41983 | SpecifiedAnnualDemand | INDELC |   | 15.2   | 15.8     | 15.6     | 16.1   | 16.41592 | 16.73804 |
| 41984 | SpecifiedAnnualDemand | COMELO |   | 4.3    | 4.5      | 4.6      | 4.8    | 4.979539 | 5.165794 |
| 41985 | SpecifiedAnnualDemand | RESELC |   | 9.2    | 9.7      | 10.4     | 10.8   | 11.39391 | 12.02047 |

 Now in Column A filter out only for the parameter SpecifiedDemandProfile and in Column F keep the filter on for INDELC, COMELC and RESELC. Add the data for SpecifiedDemandProfile of INDELC, COMELC and RESELC as in the <u>Data prep file</u>.

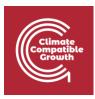

| 43173 | SpecifiedDemandProfile | INDELC  | S101 | 0.00      | 09187 | 0.009187 | 0.009187 | 0.009187 | 0.009187 | 0.009187 |
|-------|------------------------|---------|------|-----------|-------|----------|----------|----------|----------|----------|
| 43174 | SpecifiedDemandProfile | INDELC  | S102 | 0.00      | 09187 | 0.009187 | 0.009187 | 0.009187 | 0.009187 | 0.009187 |
| 43175 | SpecifiedDemandProfile | INDELC  | S103 | 0.00      | 09187 | 0.009187 | 0.009187 | 0.009187 | 0.009187 | 0.009187 |
| 43176 | SpecifiedDemandProfile | INDELC  | S104 | 0.00      | 09187 | 0.009187 | 0.009187 | 0.009187 | 0.009187 | 0.009187 |
| 43177 | SpecifiedDemandProfile | INDELC  | S105 | 0.00      | 09187 | 0.009187 | 0.009187 | 0.009187 | 0.009187 | 0.009187 |
| 43178 | SpecifiedDemandProfile | INDELC  | S106 | 0.00      | 09187 | 0.009187 | 0.009187 | 0.009187 | 0.009187 | 0.009187 |
| 43179 | SpecifiedDemandProfile | INDELC  | S107 | 0.0       | 11323 | 0.011323 | 0.011323 | 0.011323 | 0.011323 | 0.011323 |
| 43180 | SpecifiedDemandProfile | INDELC  | S108 | 0.0       | 11323 | 0.011323 | 0.011323 | 0.011323 | 0.011323 | 0.011323 |
| 43181 | SpecifiedDemandProfile | INDELC  | S109 | 0.0       | 11323 | 0.011323 | 0.011323 | 0.011323 | 0.011323 | 0.011323 |
| 43182 | SpecifiedDemandProfile | INDELC  | S110 | 0.0       | 11323 | 0.011323 | 0.011323 | 0.011323 | 0.011323 | 0.011323 |
| 43183 | SpecifiedDemandProfile | INDELC  | S111 | 0.0       | 11323 | 0.011323 | 0.011323 | 0.011323 | 0.011323 | 0.011323 |
| 43184 | SpecifiedDemandProfile | INDELC  | S112 | 0.0       | 11323 | 0.011323 | 0.011323 | 0.011323 | 0.011323 | 0.011323 |
| 43185 | SpecifiedDemandProfile | INDELC  | S113 | 0.0       | 11323 | 0.011323 | 0.011323 | 0.011323 | 0.011323 | 0.011323 |
| 43186 | SpecifiedDemandProfile | INDELC  | S114 | 0.0       | 11323 | 0.011323 | 0.011323 | 0.011323 | 0.011323 | 0.011323 |
| 43187 | SpecifiedDemandProfile | INDELC  | S115 | 0.0       | 11323 | 0.011323 | 0.011323 | 0.011323 | 0.011323 | 0.011323 |
| 43188 | SpecifiedDemandProfile | INDELC  | S116 | 0.0       | 11323 | 0.011323 | 0.011323 | 0.011323 | 0.011323 | 0.011323 |
| 43189 | SpecifiedDemandProfile | INDELC  | S117 | 0.0       | 11323 | 0.011323 | 0.011323 | 0.011323 | 0.011323 | 0.011323 |
| 43190 | SpecifiedDemandProfile | INDELC  | S118 | 0.0       | 11323 | 0.011323 | 0.011323 | 0.011323 | 0.011323 | 0.011323 |
| 43191 | SpecifiedDemandProfile | INDELC  | S119 | 0.00      | 09187 | 0.009187 | 0.009187 | 0.009187 | 0.009187 | 0.009187 |
| 43192 | SpecifiedDemandProfile | INDELC  | S120 | 0.00      | 09187 | 0.009187 | 0.009187 | 0.009187 | 0.009187 | 0.009187 |
| 43193 | SpecifiedDemandProfile | INDELC  | S121 | 0.00      | 09187 | 0.009187 | 0.009187 | 0.009187 | 0.009187 | 0.009187 |
| 43194 | SpecifiedDemandProfile | INDELC  | S122 | 0.00      | 09187 | 0.009187 | 0.009187 | 0.009187 | 0.009187 | 0.009187 |
| 43195 | SpecifiedDemandProfile | INDELC  | S123 | 0.00      | 09187 | 0.009187 | 0.009187 | 0.009187 | 0.009187 | 0.009187 |
| 43196 | SpecifiedDemandProfile | INDELC  | S124 | 0.00      | 09187 | 0.009187 | 0.009187 | 0.009187 | 0.009187 | 0.009187 |
| 43197 | SpecifiedDemandProfile | INDELC  | S201 | 0.0       | 0905  | 0.00905  | 0.00905  | 0.00905  | 0.00905  | 0.00905  |
| 43198 | SpecifiedDemandProfile | INDELC  | S202 | 0.0       | 0905  | 0.00905  | 0.00905  | 0.00905  | 0.00905  | 0.00905  |
| 43199 | SpecifiedDemandProfile | INDELC  | S203 | 0.0       | 0905  | 0.00905  | 0.00905  | 0.00905  | 0.00905  | 0.00905  |
| 43200 | SpecifiedDemandProfile | INDELC  | S204 | 0.0       | 0905  | 0.00905  | 0.00905  | 0.00905  | 0.00905  | 0.00905  |
| 4     | Naming SETS            | Paramet | ters | ToDataFil | e     | Ð        |          |          |          |          |

*Voilà*: you added sector specific electricity demands! Let's move to appliances.

## Add energy-sector appliances

We now need to add the appliances (technologies) that address these sector-specific demands. Therefore, we will have:

- 1. **DEMINDELC** Industrial Appliances (ELC003 as Input; INDELC as Output)
- 2. **DEMCOMELC** Commercial Appliances (ELC003 as Input; COMELC as Output)
- 3. **DEMRESELC** Residential Appliances (ELC003 as Input; RESELC as Output)

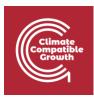

| 4  | A   | В         | c                                          |
|----|-----|-----------|--------------------------------------------|
| 14 |     | PVRTRN    | Electricity Transmission                   |
| 15 |     | PVRDIST   | Electricity Distribution                   |
| 16 |     | MINBIO    | Biomass Extraction                         |
| 17 |     | PVRBIO    | Biomass Power Plant                        |
| 18 |     | MINHYD    | Hydro Potential                            |
| 19 |     | PRWHYD    | Hydropower Plant                           |
| 20 |     | MINGEO    | Geothermal Potential                       |
| 21 |     | PVRGEO    | Geothermal Power Plant                     |
| 22 |     | MINURN    | Uranium Potential                          |
| 23 |     | PVRNUC    | Nuclear Power Plant                        |
| 24 |     | MINSOL    | Solar Potential                            |
| 25 |     | PVRSOL    | Solar Power Plant                          |
| 26 |     | MINWND    | Wind Potential                             |
| 27 |     | PVRVND    | Wind Power Plant                           |
| 28 | ~   | DEMINDELC | Industry Standard Efficiency Appliances    |
| 29 |     | DEMCOMELC | Commercial Standard Efficiency Appliances  |
| 30 | _   | DEMRESELC | Residential Standard Efficiency Appliances |
|    | ▲ ▶ | Na        | aming SETS Parameters                      |
|    |     |           |                                            |

These appliances work as normal technologies in OSeMOSYS, so the steps needed to add them in the model are the same as the one shown in **Hands-on 5**.

You will find the data that you need in the Data Prep File.

**Watch out**: for simplicity we will not consider the Capital, Fixed and Variable costs of appliances in this exercise. So, these will stay at 0.

### Add resources potential

We will now learn to limit the production of electricity depending on the resource potential available. To do so, we will use the parameter TotalAnnualMaxCapacity.

Try it:

- 1. In column A, filter out for TotalAnnualMaxCapacity
- 2. The resource potential for PWRGEO is of 9 GW for all the modelling years;

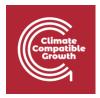

- 3. The resource potential for PWRHYD is 10 GW for all the modelling years;
- 4. Add these data as provided in the <u>Data Prep file</u>.

### Run the model and check the results

So, if we now check the Annual Electricity Production graph and Demands graph, we will see a similar pattern. In the drop-down menu under "Multiple Items" in cell B1, tick the new demands: INDELC, RESELC and COMELC. The only technologies producing will be the latest three we added in the model.

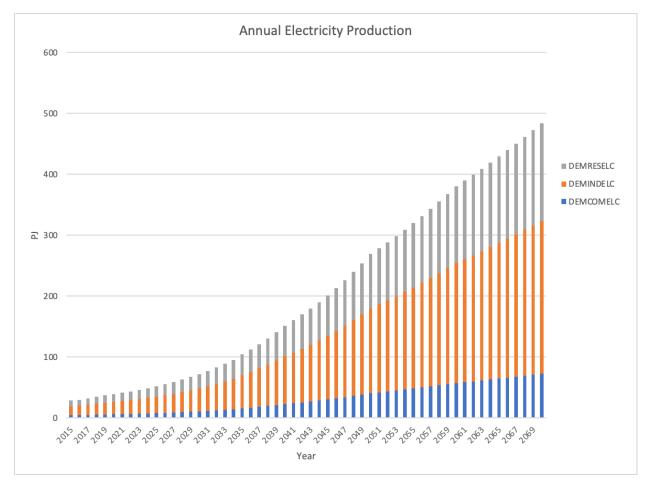

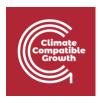

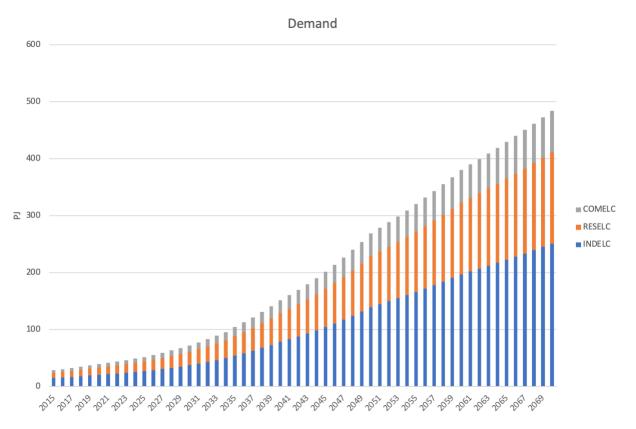